**Objet : Le système Optical Guidance Platform peut ne pas appliquer correctement l'intervalle de 24 heures pour la calibration des caméras optiques**

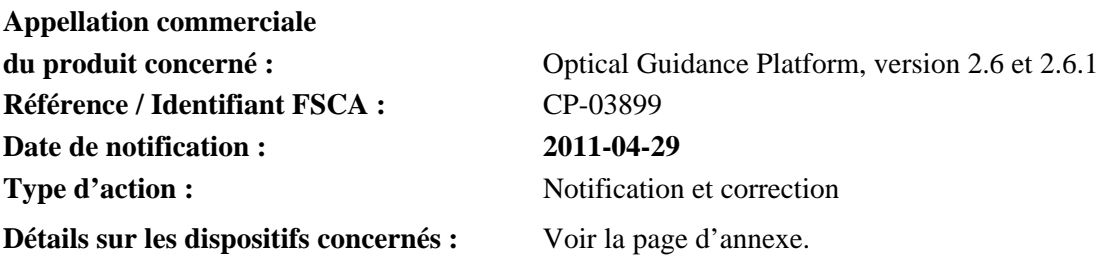

#### **Description du problème :**

Cette lettre a pour but de vous informer d'une anomalie identifiée avec le système Optical Guidance Platform qui concerne un possible problème d'étalonnage des caméras optiques. Le système Optical Guidance Platform doit exécuter la calibration du système de positionnement optique toutes les 24 heures ; il peut arriver que cette procédure ne s'exécute pas dans certains cas. La société Varian n'a pas été informée de blessures liées à cette anomalie.

La présente notification fournit une description des conditions pouvant conduire à cette anomalie ; elle explique également comment repérer cette anomalie et fournit des instructions pour la réalisation dans les temps de la calibration des caméras.

#### **Détails :**

Le système Optical Guidance Platform peut ne pas appliquer correctement un délai maximal de 24 heures entre les étalonnages des caméras optiques. La stabilité de la caméra à guidage optique n'a pas été évaluée au-delà d'une durée de 24 heures ; la caméra doit être réétalonnée au minimum une fois toutes les 24 heures. Il est très probable que ce problème se produise sur des appareils mis à niveau à la version 2.6 du logiciel, ceci dans la mesure où des versions plus anciennes du logiciel permettaient aux utilisateurs de définir des délais de temporisation de l'étalonnage supérieurs à 24 heures. En tout état de cause, tous les utilisateurs doivent vérifier les paramètres de leur système en suivant les explications ci-après. Ce problème peut se produire en particulier avec les systèmes SonArray sur lesquels les utilisateurs ont pu définir le délai de temporisation de l'étalonnage sur une valeur supérieure à celle définie en usine.

**Remarque : La mise à niveau d'une version antérieure du logiciel à la version 2.6.0 ou 2.6.1 ne résoudra PAS ce problème, les paramètres définis par l'utilisateur étant conservés lors du processus de mise à niveau.**

#### **Le système Optical Guidance Platform peut ne pas appliquer correctement la limite de 24 heures pour la calibration des caméras optiques**

#### **Procédure corrective recommandée :**

- Les utilisateurs doivent immédiatement vérifier le délai de calibration sur leur système Optical Guidance Platform. Si celui-ci dépasse les 24 heures, ils doivent dès lors le définir sur la valeur usine par défaut de 16 heures afin de garantir la calibration quotidienne de la caméra. La façon de procéder est décrite dans ce document.
- Varian a apporté d'autres modifications au mode d'emploi Optical Guidance Platform. Nous vous recommandons vivement de télécharger la version la plus récente, disponible sur www.MyVarian.com. Vous pouvez également en demander un exemplaire auprès du service client de Varian dont vous dépendez localement.

#### **Le système Optical Guidance Platform peut ne pas appliquer correctement la limite de 24 heures pour la calibration des caméras optiques**

#### **Instructions de réinitialisation de la calibration des caméras à guidage optique**

Pour modifier la limite du délai de vérification des caméras :

- 1. Connectez-vous en tant qu'« Administrator » (Administrateur) puis saisissez le mot de passe correspondant dans la case « Password » (Mot de passe).
- 2. Cliquez sur le bouton « Service » qui s'affiche à l'écran.
- 3. Cliquez ensuite sur le bouton « Varian Service Use Only » (Utilisation exclusive par le personnel de service Varian).
- 4. Validez le message d'avertissement en cliquant sur « Yes » (Oui).
- 5. Cliquez sur le bouton « Sysconfig » (Configuration système). Une fenêtre présentant une liste d'options s'affiche.
- 6. Choisissez « SonArray software options » (Options du logiciel SonArray) en appuyant sur la touche « s » du clavier. Voir la figure 1.

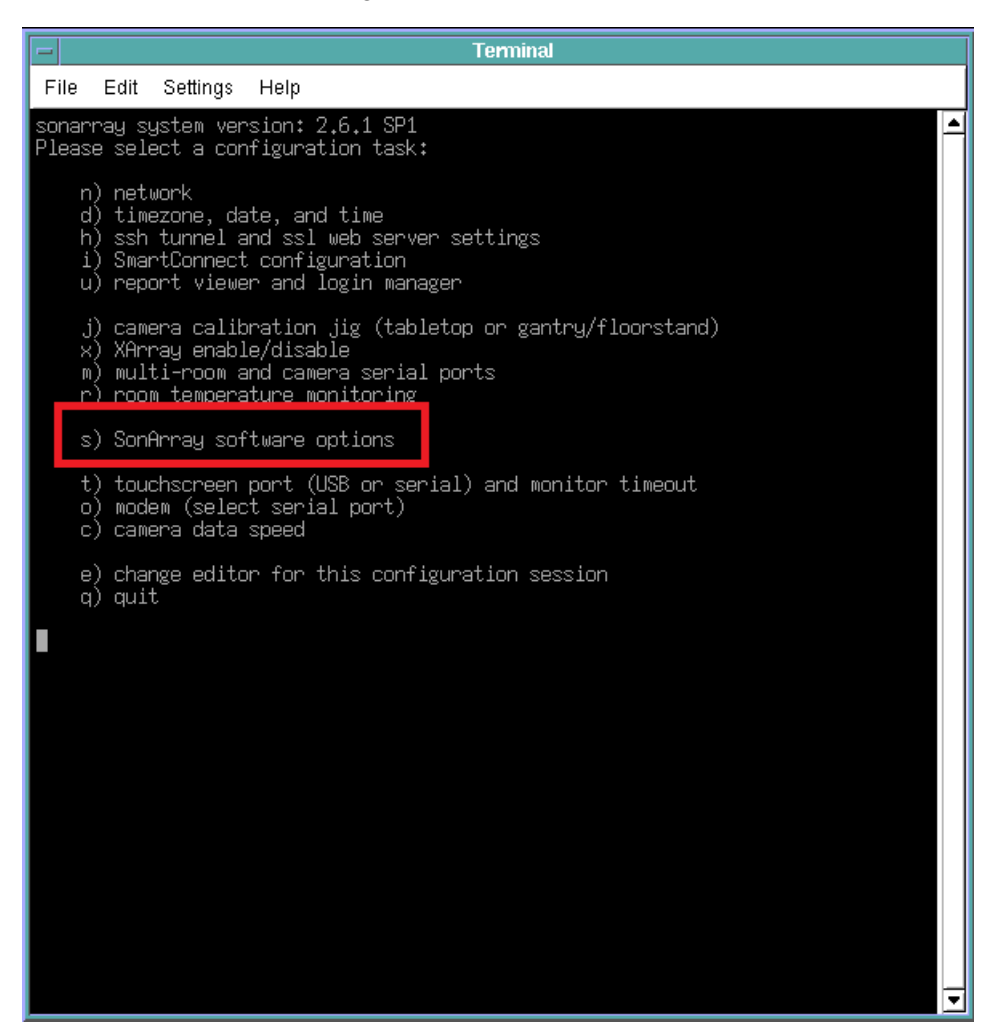

**Figure 1** 

#### **Le système Optical Guidance Platform peut ne pas appliquer correctement la limite de 24 heures pour la calibration des caméras optiques**

7. Dans le menu suivant, choisissez l'option « camera/ultrasound/OPF verification timeout » (délai de vérification OPF/échographie/caméra) en appuyant sur la touche « o » du clavier. Voir la figure 2.

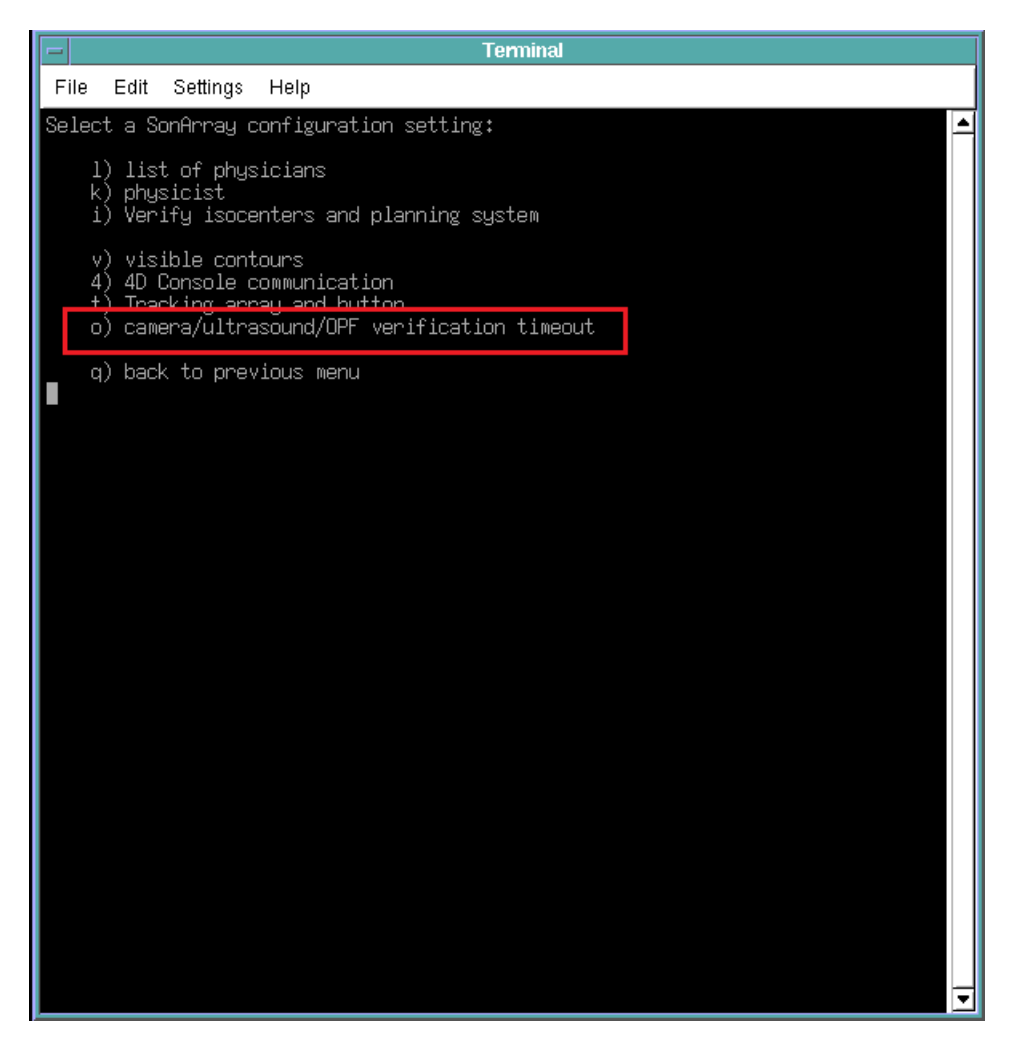

**Figure 2** 

**Le système Optical Guidance Platform peut ne pas appliquer correctement la limite de 24 heures pour la calibration des caméras optiques**

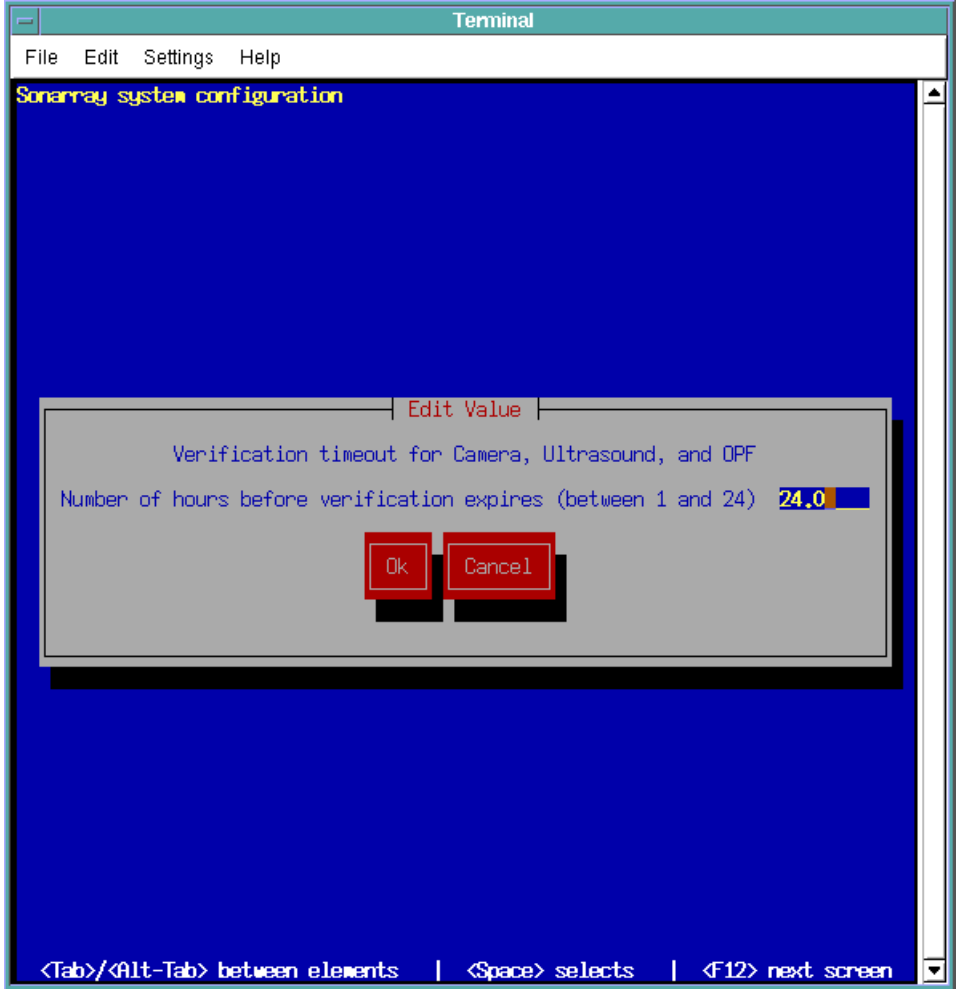

**Figure 3** 

- 8. Pour modifier le nombre d'heures avant l'expiration de la vérification, cliquez dans la case et modifiez le chiffre. La durée maximale est de 24 heures. Voir la figure 3.
- 9. Appuyez sur la touche de tabulation pour mettre en évidence le bouton « OK ». Appuyez ensuite sur la touche « Enter » (entrée) du clavier.
- 10. Pour sortir du menu Sysconfig, appuyez deux fois sur la touche « q » du clavier.
- 11. Pour quitter le mode Service, cliquez sur le bouton « Back » (Précédent) de l'écran et répétez cette action sur l'écran suivant.

### Le système Optical Guidance Platform peut ne pas appliquer correctement la limite de 24 heures pour la calibration des caméras optiques

#### **Mesures correctives prises par Varian:**

- Varian notifie, par le présent avis, tous les clients concernés.
- Varian est en train de mettre au point un correctif logiciel qui sera installé sur les systèmes  $\bullet$ concernés afin de résoudre ce problème.

#### Veuillez communiquer le contenu de cette notification au personnel concerné de votre service de radiothérapie.

Nous vous prions de bien vouloir nous excuser pour toute gêne éventuelle occasionnée par ce problème et vous remercions par avance pour votre coopération. Pour toute clarification complémentaire, n'hésitez pas à contacter le support technique de Varian dont vous dépendez localement.

Le signataire confirme par la présente que cet avis a été communiqué aux agences réglementaires compétentes.

Mike Pignataro/Directeur des rapports et corrections

# Pour contacter le Centre d'assistance technique Varian pour l'oncologie (Oncology Helpdesk) : Téléphone : États-Unis et Canada - 1 888 VARIAN5 (888 827 4265) Europe: +41 41 749 8844 Amérique du Nord : support-americas@varian.com E-mail: Australie/Nouvelle-Zélande : support-anz@varian.com Europe : support-emea $@$ varian.com Asie du Sud-est : seasia.apps.helpdesk@varian.com Chine / Asie: china.apps.helpdesk@varian.com Japon: japan.apps.helpdesk@varian.com Amérique latine : soporte.al@varian.com Internet: Site pour les clients d'Oncology Systems : www.myvarian.com Site public de Varian Medical Systems : www.yarian.com

2011-04-29

Date

### **Le système Optical Guidance Platform peut ne pas appliquer correctement la limite de 24 heures pour la calibration des caméras optiques**

# ANNEXE

# LISTE DES NUMÉROS DE SÉRIE

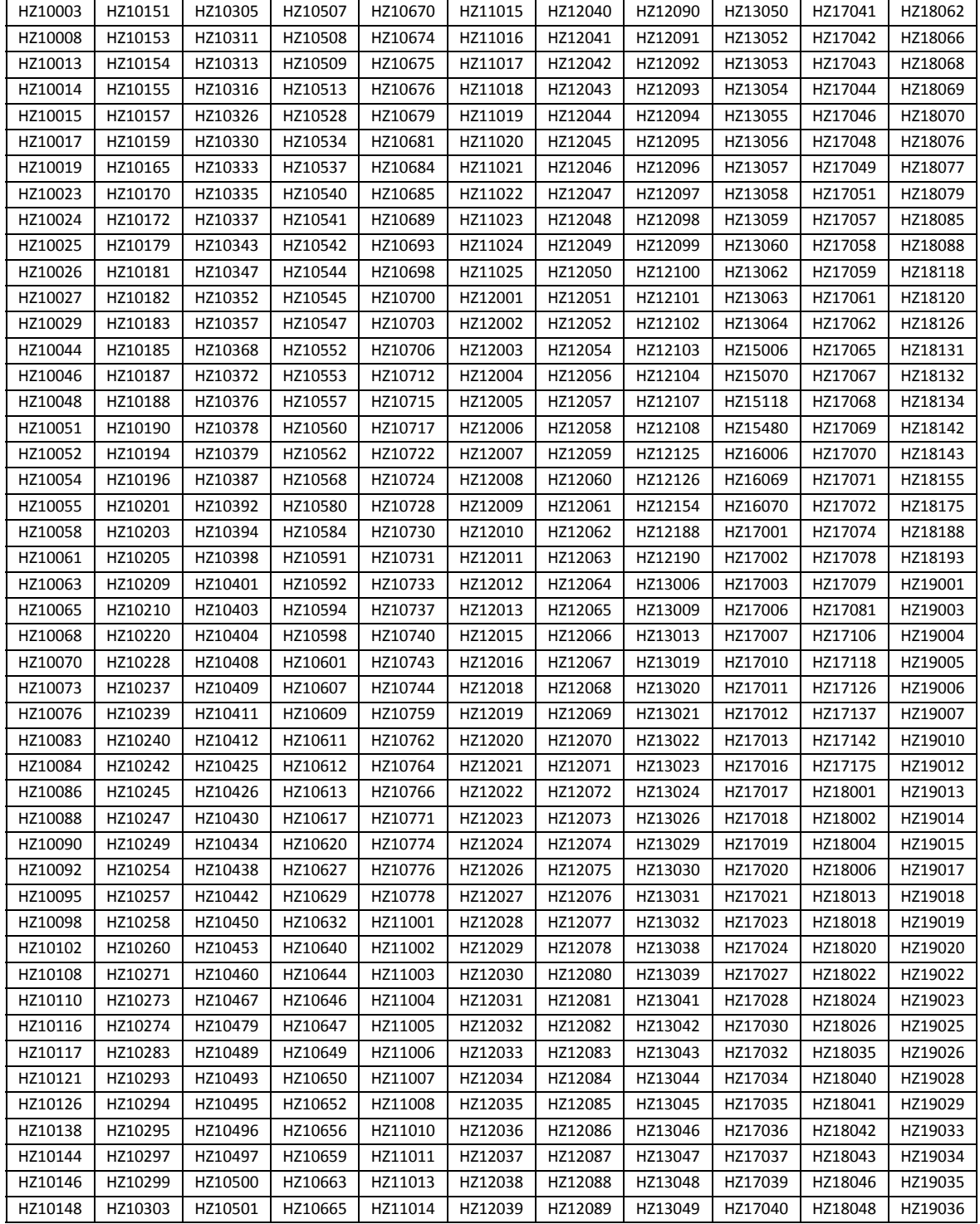

**Le système Optical Guidance Platform peut ne pas appliquer correctement la limite de 24 heures pour la calibration des caméras optiques**

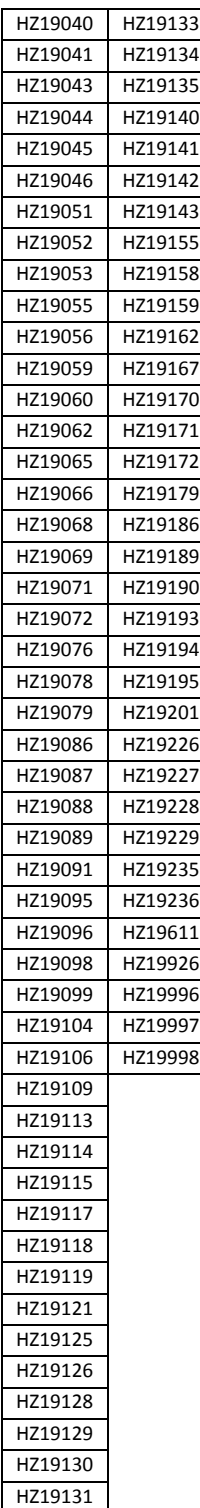